*IBM SPSS Amos Kuruluş Yönergeleri (Eşzamanlı Lisans)*

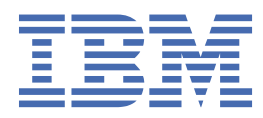

# **İçindekiler**

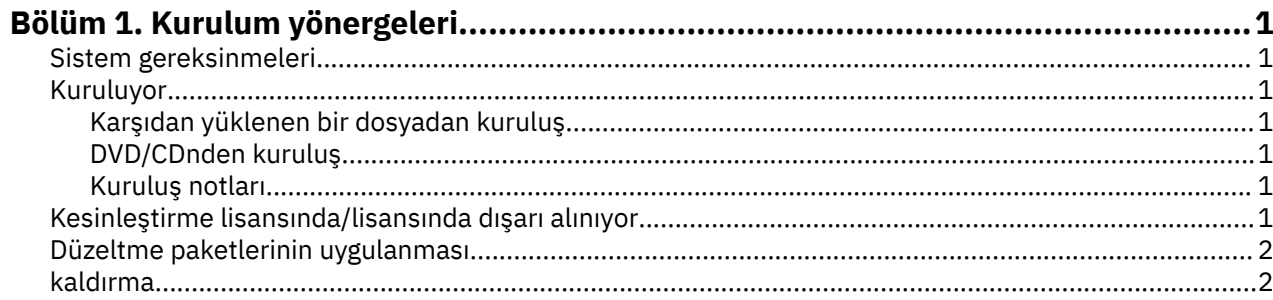

# <span id="page-4-0"></span>**Bölüm 1. Kurulum yönergeleri**

The following instructions are for installing IBM® SPSS Amos version 29 using the license type eşzamanlı lisans. Bu belge, masaüstü bilgisayarlarına kuruluş yapan kullanıcılar içindir.

# **Sistem gereksinmeleri**

IBM SPSS Amosiçin sistem gereksinimlerini görüntülemek üzere [https://www.ibm.com/software/reports/](https://www.ibm.com/software/reports/compatibility/clarity/softwareReqsForProduct.html) [compatibility/clarity/softwareReqsForProduct.html](https://www.ibm.com/software/reports/compatibility/clarity/softwareReqsForProduct.html)başlıklı Web 'e gidin.

## **Kuruluyor**

**Önemli:** Kurmak için, bilgisayar üzerinde yönetici ayrıcalıklarıyla oturum açmış olmanız gerekir.

#### **Karşıdan yüklenen bir dosyadan kuruluş**

Kuruluş programını yönetici olarak çalıştırmalısınız:

- 1. Karşıdan yüklediğiniz dosyayı çift tıklatın ve tüm dosyaları bilgisayarınızdaki bir konuma çıkartın.
- 2. Windows Gezgini 'ni kullanarak, dosyaları çıkardığınız yere göz atın.
- 3. *setup.exe* seçeneğini sağ tıklatın ve **Yönetici olarak çalıştır**' ı seçin.
- 4. Ekranda görüntülenen yönergeleri izleyin.

#### **DVD/CDnden kuruluş**

AutoPlay 'i yönetici olarak çalıştırmanız gerekir:

- 1. DVD/CD sürücüsünü DVD/CD sürücünüze yerleştirdiğinizde otomatik olarak görüntülenen AutoPlay penceresini kapatın.
- 2. Windows Explorer 'ı kullanarak, DVD/CD sürücüsüne göz atın.
- 3. *Pencereler* alt klasöründe *tup.exe* seçeneğini sağ tıklatın ve **Yönetici Olarak Çalıştır**seçeneğini belirleyin.
- 4. AutoPlay (Otomatik Yürüt) menüsünde, kurmak istediğiniz öğeyi tıklatın ve ekranda görüntülenen yönergeleri izleyin.

#### **Kuruluş notları**

Bu bölümde, bu kuruluşa ilişkin özel yönergeler yer alır.

**Lisans tipi.** eşzamanlı lisansseçeneğini belirlediğinizden emin olun.

**Lisans yöneticisi sunucu adı ya da IP adresi.** Bu IP adresi ya da ağ lisans yöneticisinin çalışmakta olduğu sunucunun adı. Birden çok adres ya da adınız varsa, bunları bir tilde ayırın (örneğin, *server1~server2~server3*). Bu bilgilere sahip değilseniz, yöneticinizle iletişim kurun.

# **Kesinleştirme lisansında/lisansında dışarı alınıyor**

Network licenses normally require that you are connected to the network to run IBM SPSS Statistics. Sistem yöneticiniz commuter lisanslarını etkinleştirdiyse, ağa bağlı olmadığınızda ağ lisansını kullanmak için bir commuter lisansı dışarı alabilirsiniz. Örneğin, ağ bağlanmanız olmadığınızda, trende SPSS Statistics komutunu çalıştırmak isteyebilirsiniz. Ağınızın bağlantısını kesmeden ve treni yakalamadan önce, sınırlı bir süre için banliyö lisansını kontrol edebilirdiniz. Ağa yeniden bağlanmanız ve süre sona ermeden önce lisansı geri vermeniz gerekir. Tersi durumda, SPSS Statistics çalışmayı durduracaktır.

<span id="page-5-0"></span>Ağ lisansları yöneticiniz tarafından etkinleştirilir ve yapılandırılır. Bu özelliği kullanmak ve verememek için yöneticinize onay vermenizi sağlar.

**Önemli:** Ağa yeniden bağlandığınız için SPSS Statistics ' u çalıştırabilseniz bile, lisansın geri verildiğinden emin olun. Bunu yapmak, diğer kullanıcıların iletişim lisansından yararlanmasına olanak sağlar.

#### **Lisansa göz at**

- 1. SPSS Statistics dosyasını açın ve **Dosya** > **Lisansı Yönet**seçeneklerini belirleyin. **Lisansı Yönet** iletişim penceresi görüntülenir ve **Launch License Wizard**(Lisans Sihirbazını Başlat), **Launch Compmuter Utility Tool**(Başlatma Yardımcı Programı Aracı) ve **Switch License and Restart**(Lisans
- 2. **Başlatma Yardımcı Program Aracını Başlat**öğesini tıklatın.
- 3. Dışarı almak istediğiniz lisansı seçin.
- 4. **Süre** alanında, lisansın dışarı almak istediğiniz gün sayısını girin. Denetimcinizin konfigürasyonunu tanımladığı bir sınır vardır.
- 5. **Dışarı Al**seçeneğini tıklatın.

Kesinleştirme lisansının süresi, **Süre**ile belirtilen gün sayısından sonra dolacak. Ayrıca, lisansı istediğiniz zaman geri de geri verebilirsiniz.

Aşağıdaki biçimde bir ileti alabilirsiniz:

Error while checkout with error code: <code></code>

Ortak kodlar şu şekildelerdir.

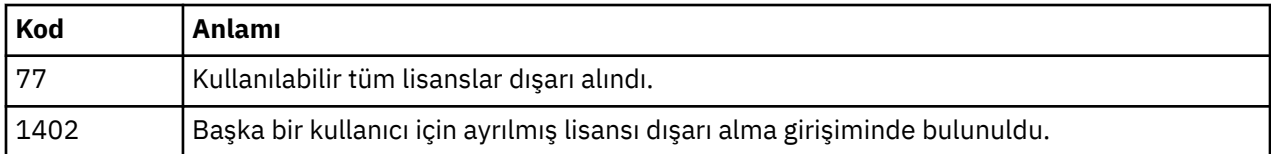

#### **Lisansa geri ver**

- 1. SPSS Statistics dosyasını açın ve **Dosya** > **Lisansı Yönet**seçeneklerini belirleyin. **Lisansı Yönet** iletişim penceresi görüntülenir ve **Launch License Wizard**(Lisans Sihirbazını Başlat), **Launch Compmuter Utility Tool**(Başlatma Yardımcı Programı Aracı) ve **Switch License and Restart**(Lisans
- 2. **Başlatma Yardımcı Program Aracını Başlat**öğesini tıklatın.
- 3. Geri vermek istediğiniz lisansı seçin. Dışarı aldığınız lisans (lar) bir onay işaretiyle gösterilir.
- 4. **Geri Ver**düğmesini tıklatın.

# **Düzeltme paketlerinin uygulanması**

Sorunsuz çalışmayı sağlamak için, ürününüzü en son düzeltme paketi düzeyinde saklayın. Düzeltme paketi yönergelerinde açıklandığı gibi, gerekli kuruluş öncesi ve sonrası görevleri tamamlayın.

## **kaldırma**

IBM SPSS Amosprogramını tamamen kaldırmak için:

1. IBM SPSS Amosolanağını kaldırmak için Windows Denetim Masası 'nı kullanın.

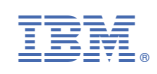